# Welcome to East Elementary's New Website!

 Check out our new website and familiarize yourself with where all our school's information is now located. Here is helpful guide to navigating and finding some of our popular pages.

# Our Main Page:

\*Click on Eagles (top left) to come back to this main page.

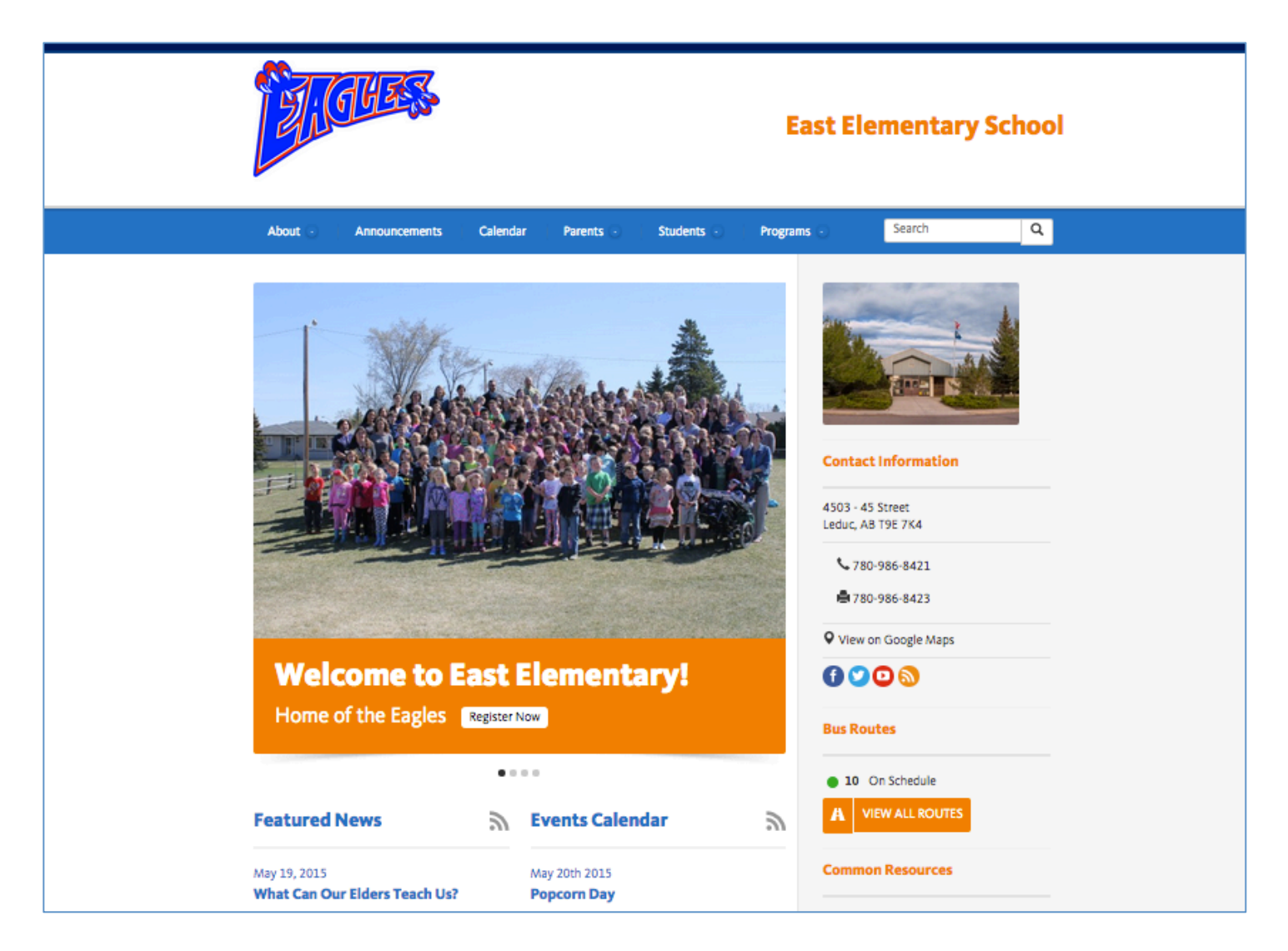

## Bus Routes: The Contract of the Contract of Tacebook:

Wondering if your child's bus is on schedule? The link to East's Facebook is here. Cancelled? Check out our main page to see what the current status is for your child's bus.

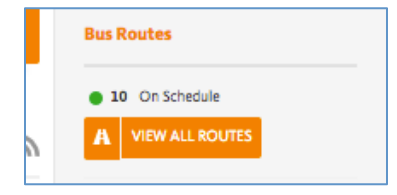

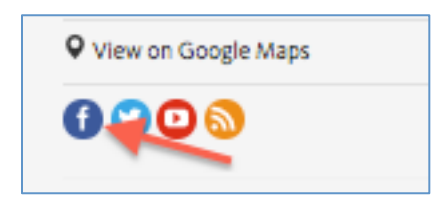

You can find other Social Media links as well.

# Main Page Links:

Common Resources—links to popular pages on East's website

Quick Links—links to popular pages on Black Gold's website

PowerSchool—link to the Parent and Student Portal Login

### Featured News:

This is where all posts by East and Mr. Chomlak will now be found. You can also click on "Announcements" on the menu bar.

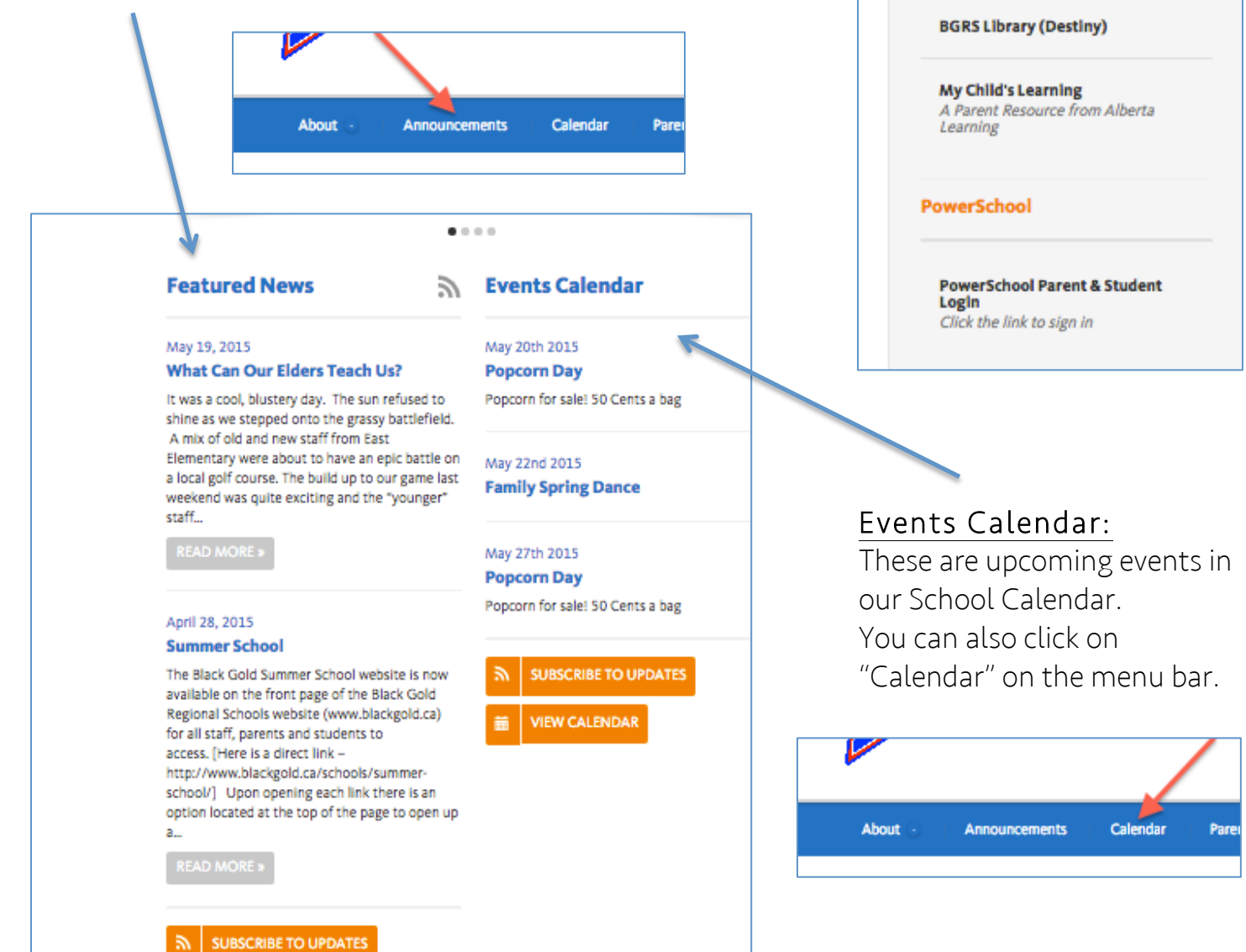

**Common Resources** 

**Staff Contacts & Websites** 

**Newsletters** 

**Hot Lunch Program** 

**East's Handbook** 

**Registration** 

**School Council & Parent Association** 

#### **Quick Links**

**Engaging Students** 

# How Do I Find an East Staff's Email or Website?

1. Go to the Staff Contact Page

- (A- Use Common Resources on the Main Page Links –See Page 2)
- (B- Click on "About" on the menu bar and then on "Staff Contacts")

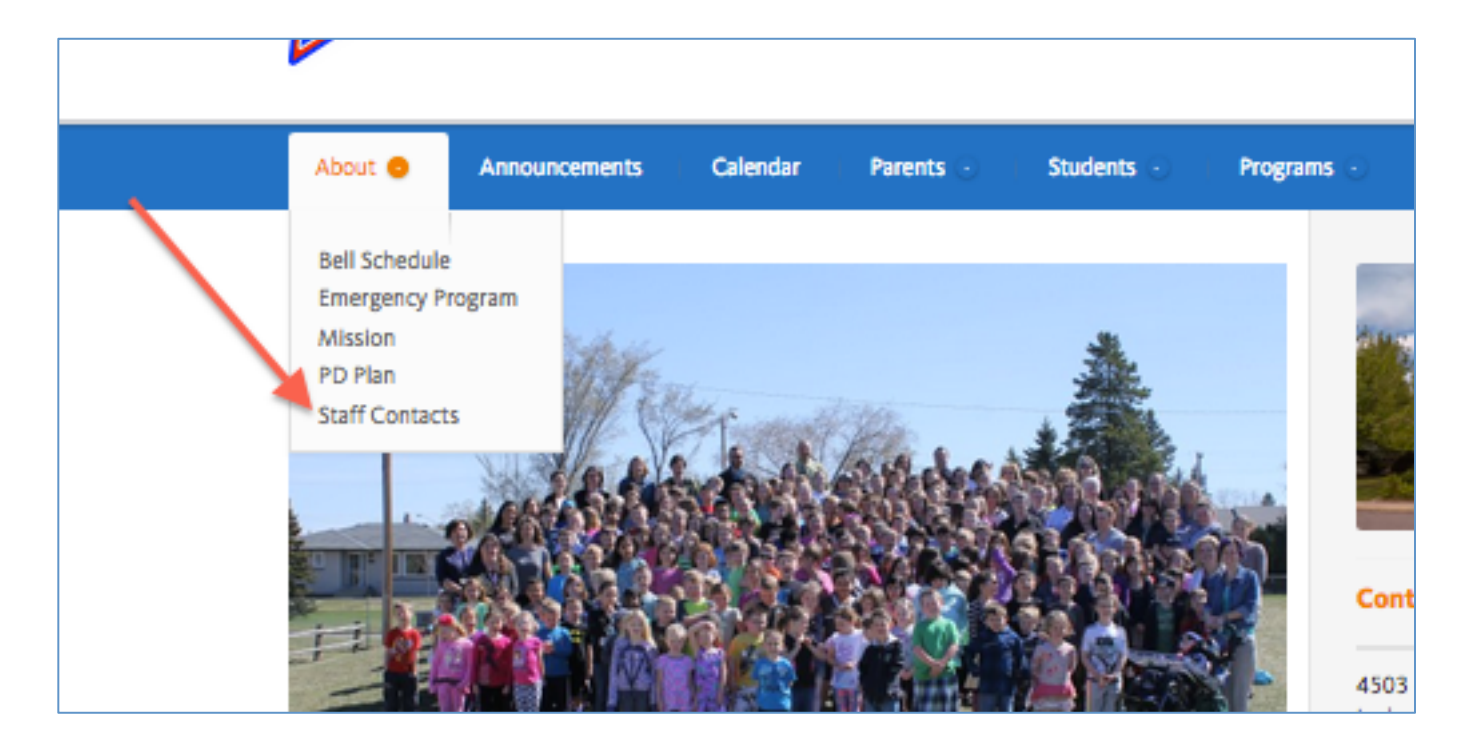

2. Scroll Down to the Staff Member of your choice and click on "Email" or "Link" (Website)

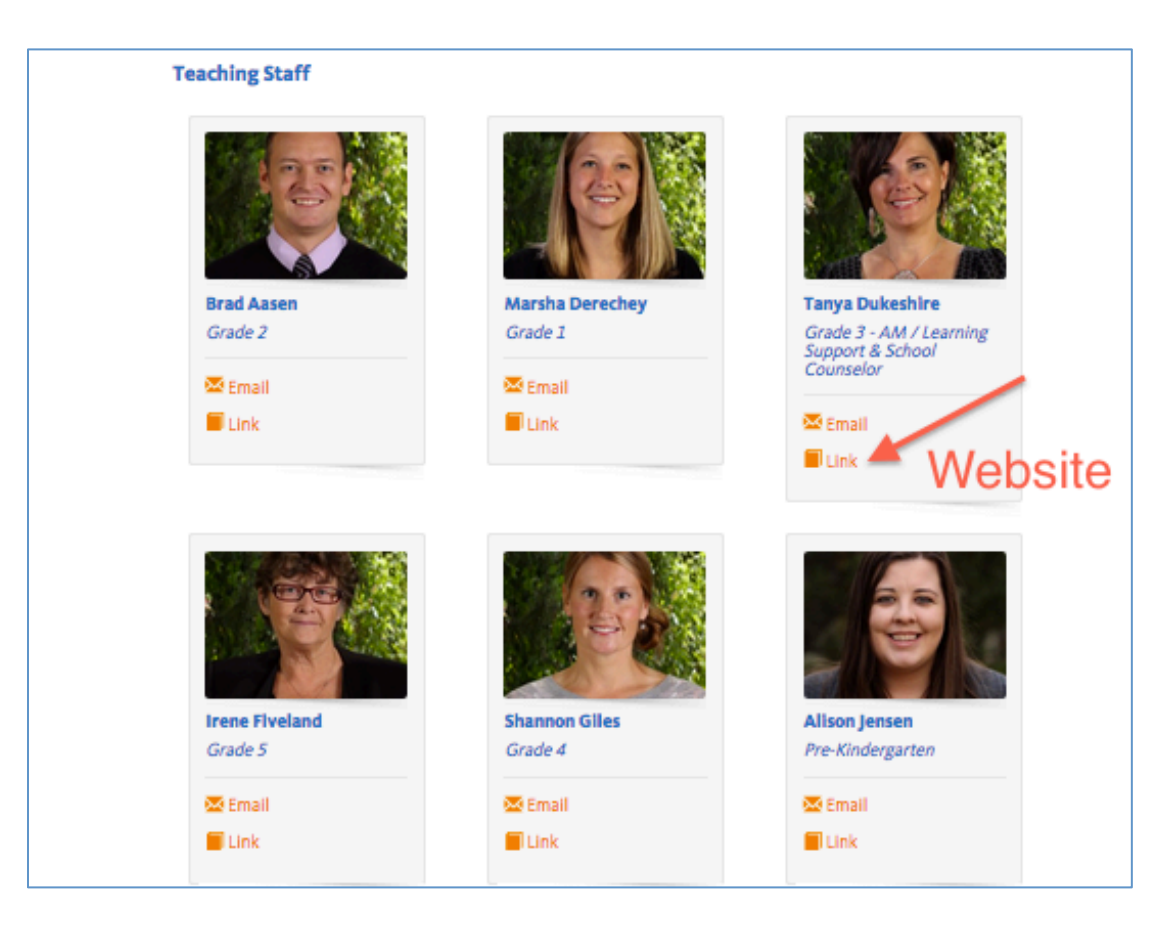

# How Do I Find Mr. Chomlak's Weekly Posts?

You can find his posts on the "Announcements Page". See Page 2 in this PDF for more information (under "Featured News").

Once on the Announcements Page, you can click on "Mr. Chomlak's Posts" in the Category section and view all the posts he has made for the year.

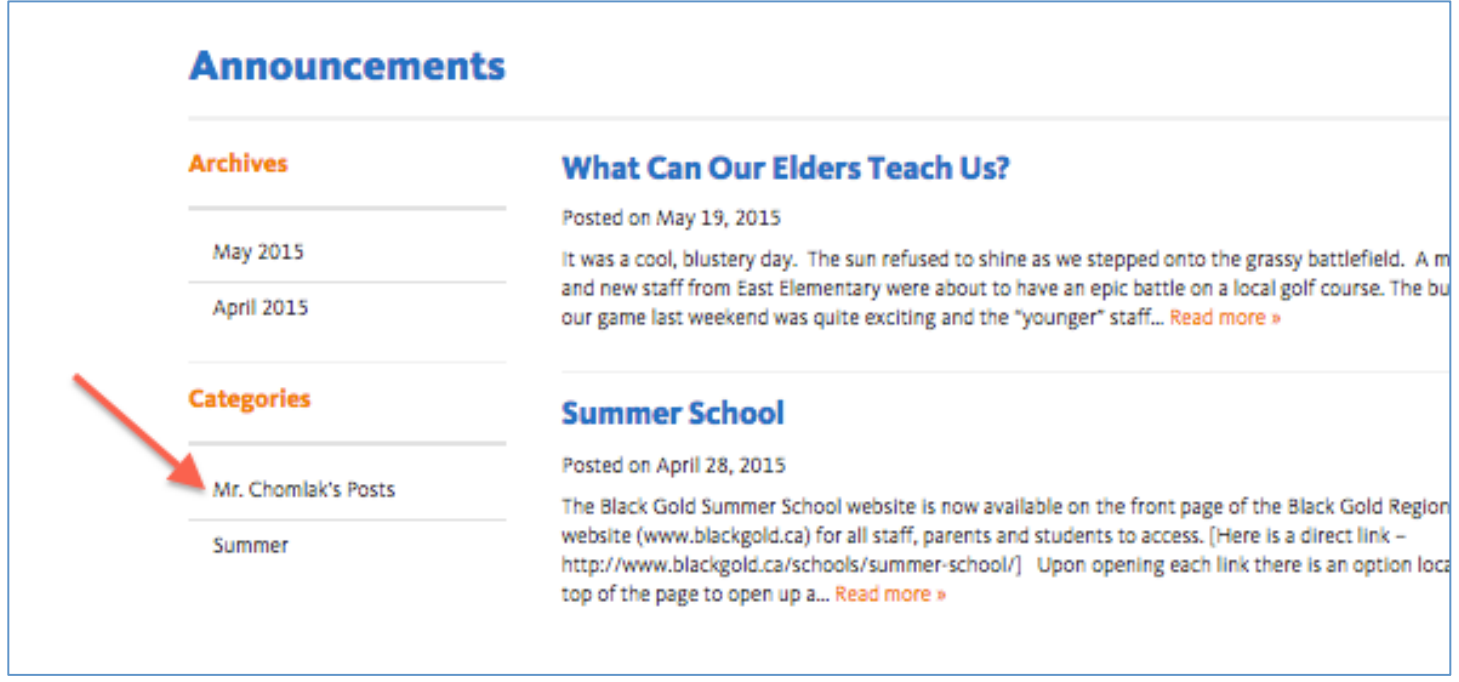

# How Do I Navigate through the Website?

There are two ways to view all the pages on our new website.

1. On the top menu bar, scroll down and click on the page.

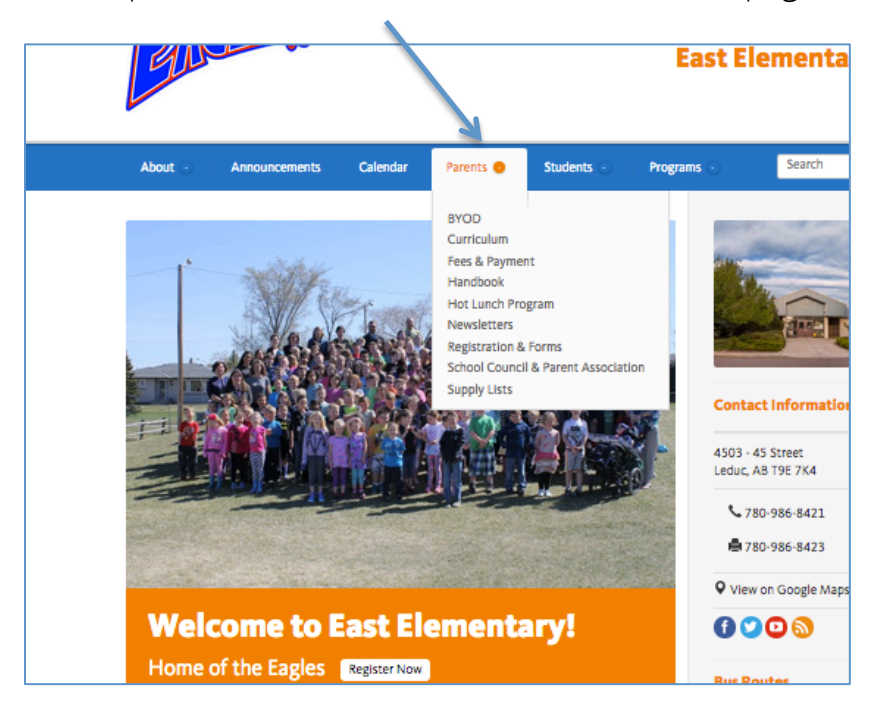

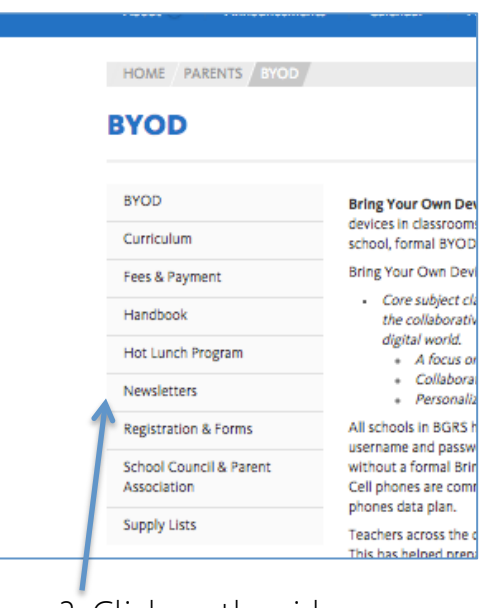

2. Click on the side menu